# TUTORIAL LATEX

Comprendre et écrire un document en L<sup>A</sup>TEX

Version : 0.5 – octobre 2008

Sebastien Varrette <Sebastien.Varrette@imag.fr>

#### Résumé

LaTeX est un langage informatique qui permet de formatter et de générer des documents scientifiques. LaTeX est notamment utilisé par les mathématiciens pour la qualité du rendu et de la génération de formules mathématique.

Ce document s'adresse à la fois aux néophytes qui souhaitent apprendre à utiliser LAT<sub>EX</sub> qu'aux utilisateurs chevronnés qui veulent trouver rapidement une commande spécifique. La version courante de ce document est disponible sur mon site http://www-id.imag.fr/~svarrett/.

# Table des matières

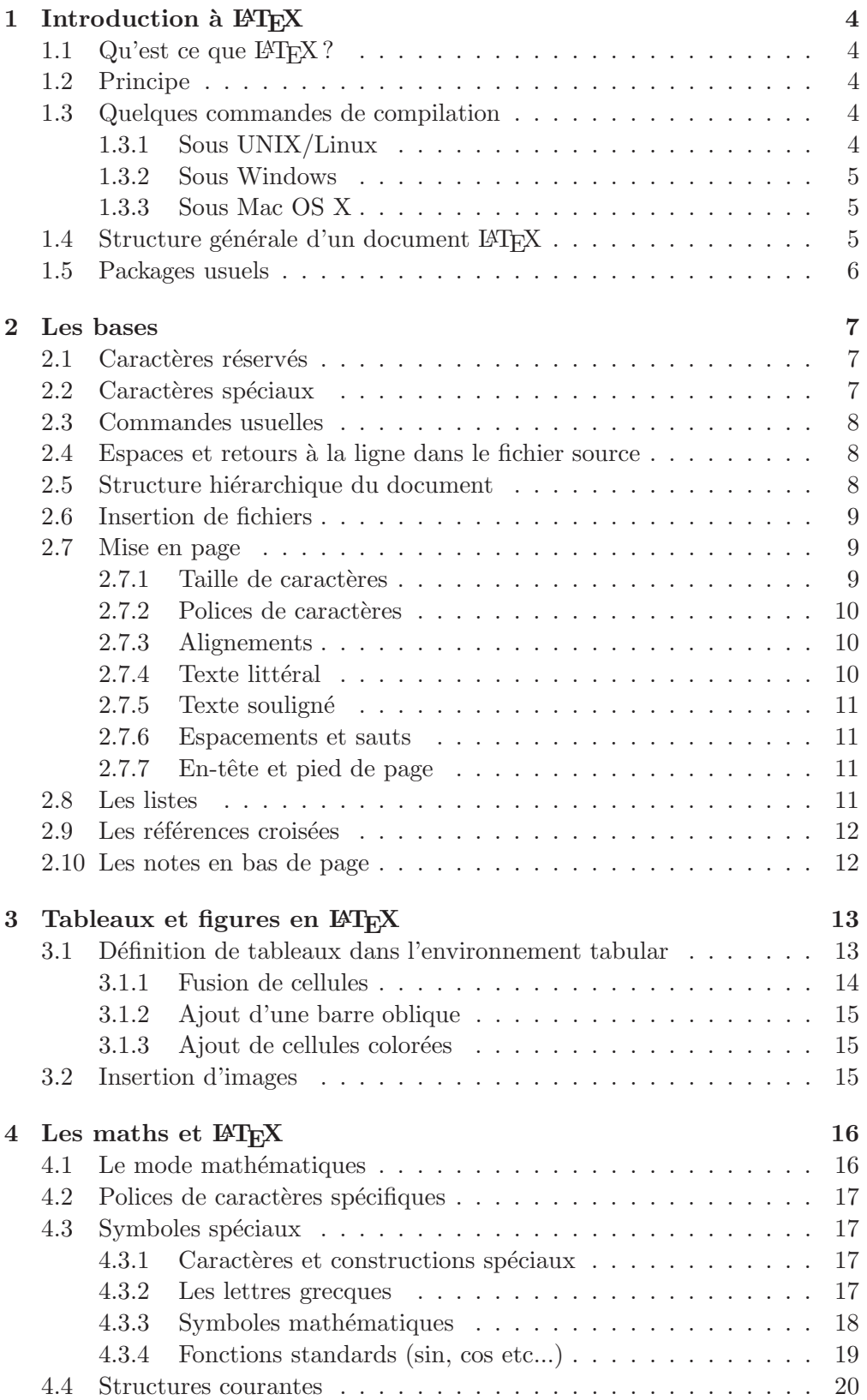

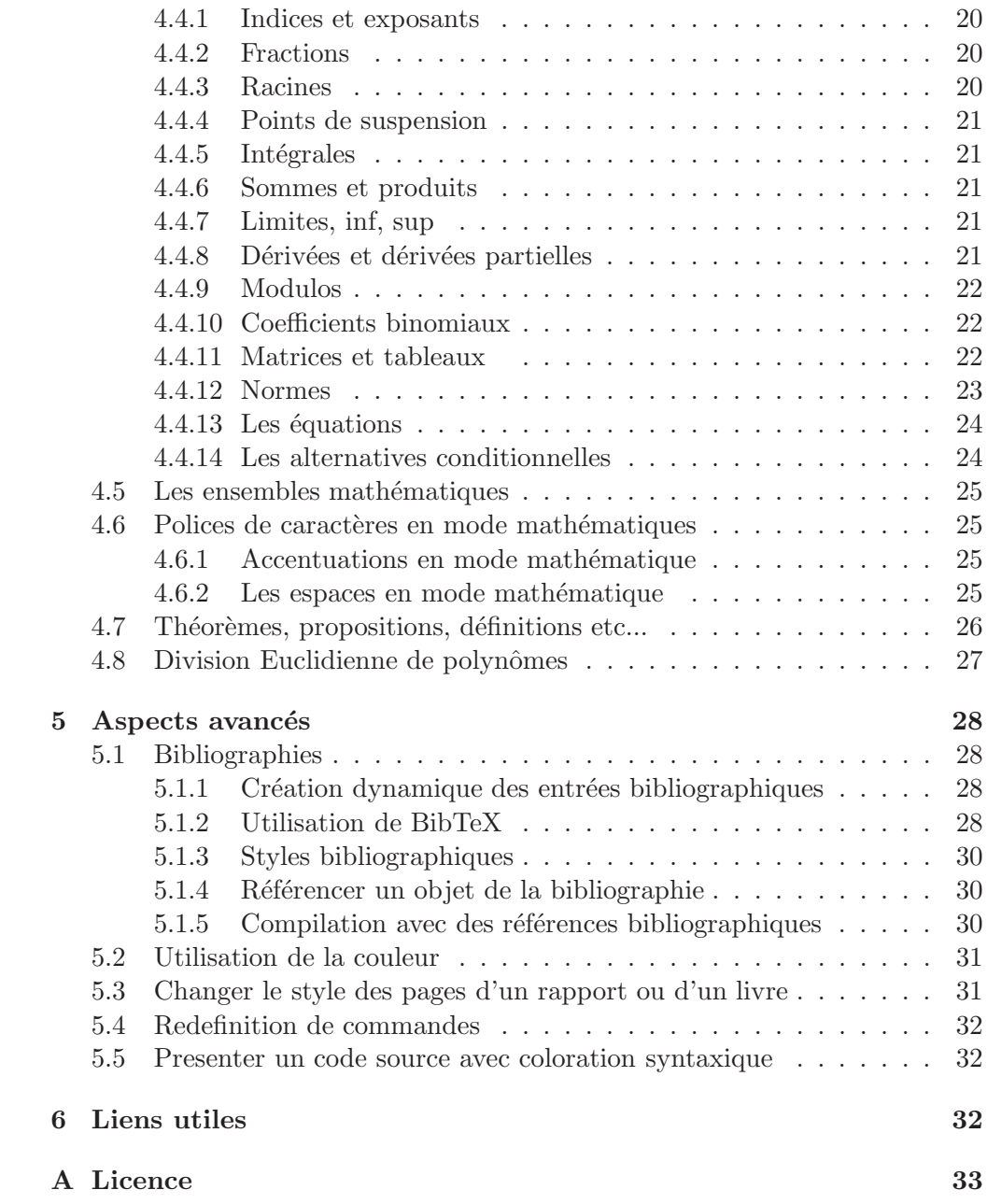

# 1 Introduction à LAT<sub>EX</sub>

## 1.1 Qu'est ce que LATFX ?

A l'origine, D. E. Knuth a développé TEX notamment pour réaliser de beaux documents et écrire des formules mathématiques.

Ensuite, LATEX fut écrit par L. Lamport en 1982 comme un jeu de macros au-dessus de TeX, plus facile à utiliser que ce dernier.

## 1.2 Principe

LAT<sub>EX</sub> peut être considéré comme un langage de programmation évolué dans le sens où il s'appuie sur TeX qui est un langage de plus bas niveau. Cela signifie que le document que l'on veut créer doit être décrit dans un fichier source (mon\_fichier.tex par exemple), composé d'un ensemble de commandes (balises) LATEX puis doit être compilé. Le compilateur LATEX fournit en sortie un fichier DVI (device independent) (mon\_fichier.dvi). Ce fichier peut alors lui-même être converti en format Postscript ou PDF pour être imprimé/exporté. La plupart des commandes L<sup>AT</sup>EX se caractérisent par le fait qu'elles commencent par un "backslash" \, que leurs arguments obligatoires apparaissent entre accolades ({ et }) et que leurs arguments optionnels apparaissent entre crochets ([ et ]).

Ex : \documentclass[12pt]{report}.

## 1.3 Quelques commandes de compilation

## 1.3.1 Sous UNIX/Linux

1. Pour compiler un fichier source (file.tex) : latex file.tex

En cas d'erreur, la ligne où est située l'erreur est indiquée. L'emplacement de l'erreur dans la ligne est précisé par un retour à la ligne. Une explication succincte de l'erreur est également fournie.

L'utilisateur dispose alors d'un certain nombre de commandes :

- "?" : permet d'avoir un menu d'aide.
- $-$  "h" : peut permettre d'avoir une explication plus détaillée de l'erreur sur laquelle LaTeX s'est arrêté.
- "return" : peut permettre de forcer la suite de la compilation.
- "s" : permet de visualiser les messages d'erreur suivants.
- $-$  "r" : permet de poursuivre la compilation sans arrêt.
- $-$  "q" : permet de continuer la compilation sans messages.
- $-$  "i" : permet d'insérer quelque chose (une balise oubliée par exemple) pour pouvoir poursuivre la compilation.
- $-$  "e" : permet d'éditer le fichier source.
- "x" : permet d'abandonner la compilation.
- $-$  Un chiffre de 1 à 9 permet d'ignorer les x prochains caractères du source.
- 2. Pour compiler les références bibliographiques : bibtex file.
- 3. Pour visualiser le fichier DVI : xdvi file.dvi.
- 4. Transformer un fichier DVI ←→ PS : dvips file.dvi.
- 5. Pour imprimer un fichier PS : lp -d <mon\_imprimante> file.ps.
- 6. Transformer un fichier  $DVI \longleftrightarrow PDF : \text{dvipdf file.dvi}$
- 7. Transformer directement un source LAT<sub>EX</sub> en PDF : pdflatex file.tex

Finalement, la génération complète d'un document PostScript nécessite les ´etapes suivantes :

\$ latex file.tex \$ latex file.tex \$ dvips file.dvi

La seconde étape permet de rétablir les références croisées et la table des matières (sans cette recompilation, des ?? apparaitront).

#### 1.3.2 Sous Windows

Il suffit d'installer le compilateur *freeware* MikTeX<sup>1</sup>. Ensuite, le premier éditeur facile exploitable était WinEdt<sup>2</sup>. Il présente le défaut d'être *shareware* si bien qu'on lui préfèrera aujourd'hui les alternatives *freeware*, tel TeXnicCenter<sup>3</sup> ou MeVa<sup>4</sup>. Ghostview<sup>5</sup> est un logiciel *freeware* qui permet de visualiser les fichiers au format PostScript.

#### 1.3.3 Sous Mac OS X

Il suffit d'installer MacTeX<sup>6</sup> et TexShop<sup>7</sup> pour disposer d'un environnement intégré complet et *freeware*. Dans les préférences de TexShop, il faut juste penser à changer l'encoding par défaut (MacOSRoman) pour Latin-1. Comme je préfère utiliser Emacs plutôt que TexShop pour l'édition de mes documents LATEX, j'ai cherché un viewer dvi/pdf *freeware* qui se mette à jour directement à chaque compilation. C'est ainsi que j'ai découvert TeXniscope<sup>8</sup>.

#### 1.4 Structure générale d'un document  $\rm ETr X$

Un premier exemple très simple :

% Ceci est un commentaire % En−tete de tout document LaTeX. Spécifie le type de document écrit \documentclass[11pt,a4paper]{article}

 $\begin{bmatrix} \begin{array}{c} \infty \end{array} \right)$  we marque le début du texte à composer Le corps du document....  $\text{end}$ {document} % marque la fin du document

<sup>&</sup>lt;sup>1</sup>http://www.miktex.org

<sup>2</sup> http://www.winedt.com/

<sup>3</sup> http://www.toolscenter.org/

<sup>4</sup> http://www.meshwalk.com/latexeditor/

<sup>5</sup> http://www.cs.wisc.edu/~ghost/

<sup>6</sup> http://www.tug.org/mactex/

<sup>7</sup> http://www.uoregon.edu/~koch/texshop/

<sup>8</sup> http://www2.ing.unipi.it/~d9615/homepage/texniscope.html

Un document LATEX commence donc toujours par une commande documentclass permettant de sp´ecifier la classe de document (entre accolades). Les classes les plus utilis´ees sont article, report, letter, et book. Les options de cette commande sont déclarées entres crochets. Parmi les plus courantes, on mentionnera 10pt, 11pt, 12pt (qui d´eterminent la taille nominale des polices), a4paper (pour les dimensions de la feuille de papier), french, twocolumn (pour la disposition du texte sur deux colonnes), twoside (écriture recto-verso) etc.

En pratique, l'en-tête permet de définir un certain nombre de configurations, notamment les packages utilisés (par la commande **\usepackage**), les redéfinitions de commandes (voir §5), le titre, le style bibliographique etc. L'exemple suivant devrait convenir à la plupart des usages :

\documentclass[11pt,twoside,a4paper]{article}

```
%================= En−Tete ================
%−−− Insertion de paquetages (optionnel) −−−
\usepackage[french]{babel} % pour dire que le texte est en français<br>\usepackage{a4} % pour la taille
\langleusepackage\{a4\}\usepackage[T1]{fontenc} % pour les font postscript
\Delta \text{usepackage}[\text{cyr}]{aeguill} % Police vectorielle TrueType, guillemets français<br>
\Delta \text{usepackage}{epsfig} % pour gérer les images
                                            \% pour gérer les images
\text{usepackage}\{\text{amsmath}, \text{amsthm}\} % très bon mode mathématique
\usepackage{amsfonts,amssymb}% permet la definition des ensembles<br>\usepackage{float} % pour le placement des figure
\texttt{{\char'134}{} \texttt{{\char'134}{} \texttt{{\% pour une gestion efficace des url
\b{\b{bibliographystyle{\text{plain}}} % Style bibliographique
%−−− Pour le titre −−−
\title{Titre du document}
\author{Sebastien Varrette <\url{Sebastien.Varrette@imag.fr}>}
%=============== Corps ===============
\begin{array}{c} \textbf{document} \ \textbf{market} \end{array}\maketitle % ´ecrit le titre
                                 \% écrit la table des matières
\setminus \mathbf{section}{première section}
 \subsection{première sous–section}
 le texte ...
\end{document}
```
#### 1.5 Packages usuels

- aeguill : avec l'option cyr, inclut le package ae pour produire des documents PDF de qualité en ajoutant les guillemets français « et ».
- amsmath, amsthm, amsfonts, amssymb : extensions de  $American Mathematic$ tical Society qui fournissent un ensemble de commandes pour le mode mathématique.
- babel : adapte les noms de chapitres, les dates et les autres textes inséré par LAT<sub>EX</sub> dans la langue passée en option.
- color : pour l'utilisation de couleurs.
- draftcopy : imprime le mot « DRAFT »en fond de page.
- epsfig : pour la gestion des graphiques au format eps.
- fancybox : ajoute plusieurs commandes d'encadrement de page.
- $-$  float: améliore la gestion des éléments flottants comme les tableaux et les figures.
- fontenc : avec l'option T1, autorise le compilateur `a utiliser le nouveau format d'encodage de fontes. Ce package est à utiliser systématiquement.
- graphics : fournit plusieurs commandes de manipulation des boˆıtes et des graphiques.
- $-$  import : pour la gestion des sous-répertoires.
- $-$  listing : pour l'affichage optimisé des codes sources.
- $-$  minitoc : permet de construire une mini table des matières au début de chaque chapitre sous les classes book : et report.
- multirow : pour les cases de tableau sur plusieurs lignes.
- $-$  rotating: pour effectuer des rotations de tables, de figures et de légendes.
- url : permet d'afficher correctement des URLs.

## 2 Les bases

#### 2.1 Caractères réservés

Il existe un certain nombre de caractères réservés par LAT<sub>EX</sub> car ils introduisent une commande. Ils sont résumés dans le tableau suivant. Tous les autres caractères peuvent être utilisés librement.

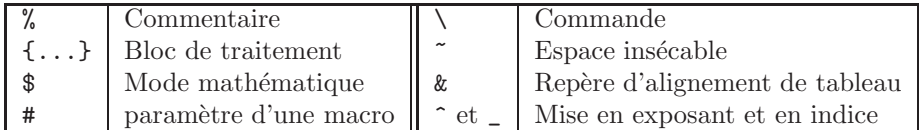

## 2.2 Caractères spéciaux

Les caractères codés en ISO-8859-1 sont compris par le compilateur : les caractères accentués usuels peuvent être saisis directement. Il existe en revanche un certain nombre de caractères spéciaux résumés dans le tableau 1.

| $\ddot{\Omega}$ | \"{o}             | $\circ$        | .lo }.     | ŏ                          | \u{o}              | č       | \v{c}          |
|-----------------|-------------------|----------------|------------|----------------------------|--------------------|---------|----------------|
| ő               | \H{o}             | $\hat{00}$     | \t{oo}     | ç                          | $\c{c}$            | $\circ$ | $\d{d}$        |
| $\overline{O}$  | $\bf \delta$      | $\overline{O}$ | \={o}      |                            |                    |         |                |
| œ, Œ            | \0E<br>١oe,       |                | $\deg$     | $\mathcal{E}, \mathcal{E}$ | $\Delta E$<br>\ae, |         | \ddag          |
| å,<br>А         | $\Lambda$<br>\aa, |                | \S         | $\emptyset$ , $\emptyset$  | 70<br>\o,          |         | \P             |
| t, L            | \L<br>\l,         | (c)            | \copyright |                            | \SS                | £       | \pounds        |
| $\epsilon$      | 7 <sup>1</sup>    |                |            |                            |                    |         |                |
| #               | ,#                | \$             | \\$        | $\overline{\%}$            | %                  | &       | \&             |
|                 |                   |                |            |                            |                    |         | \textbackslash |

TAB.  $1 -$ Les caractères spéciaux de LATEX

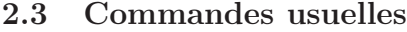

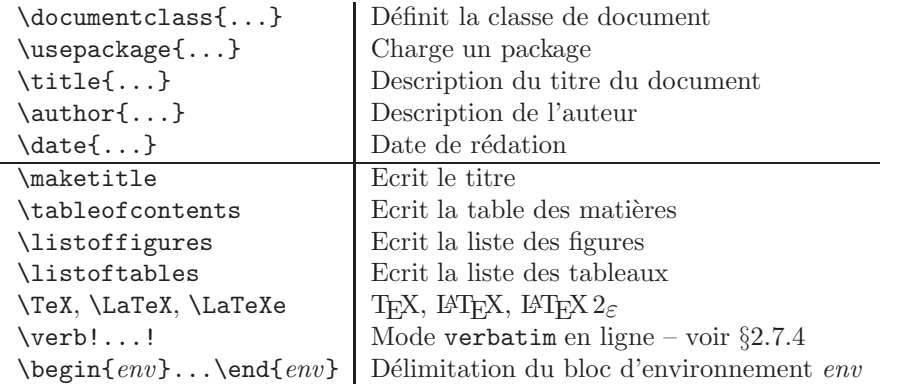

#### 2.4 Espaces et retours à la ligne dans le fichier source

Il faut faire attention avec l'utilisation des commandes car LATEX ignore un espace qui suit immédiatement la commande lors de son insertion dans le texte. Observez les deux exemples suivants :

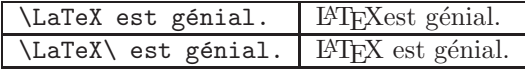

De plus, LAT<sub>E</sub>X considère les retours chariots, les tabulations et une succession d'espaces vides comme un seul espace vide. Ainsi, en tapant :

Ceci

est un test sur les espaces.

Ceci est un exemple de saut de ligne.\\

Ceci est le début d'un nouveau paragraphe.

on obtient :

Ceci est un test sur les espaces.

Ceci est un exemple de saut de ligne.

Ceci est le début d'un nouveau paragraphe.

#### 2.5 Structure hiérarchique du document

La structuration d'un document LATEX se base sur l'utilisation de commandes de chapitrage. Elles seront totalement gérées par LAT<sub>EX</sub> (notamment en ce qui concerne l'indentation et la numérotation). Les possibilités de subdivisions sont résumées ci-dessous mais certaines ne sont utilisables qu'avec certains styles.

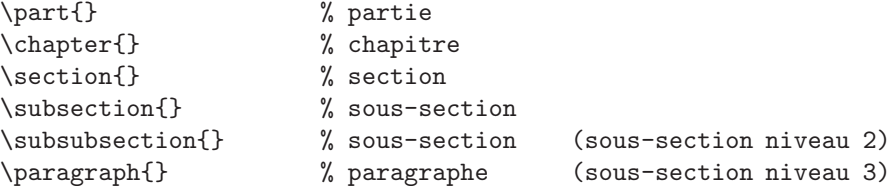

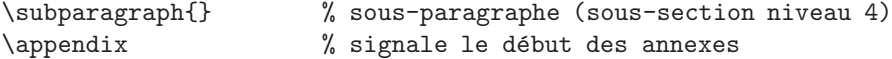

Ne pas oublier de mettre le titre du chapitre, de la section, etc... entre les accolades.

Il se peut qu'on veuille supprimer la numérotation proposée par LATEX. Pour cela, il suffit de placer le caractère  $'$ \*' avant le titre de la division. Ainsi, dans l'exemple suivant, le numéro de section est supprimé par la commande \section\*{Remerciements}.

#### 2.6 Insertion de fichiers

Lorsque l'on rédige un long document, il n'est pas intéressant de travailler dans un seul fichier. En effet, le temps de sauvegarde devient plus long et la navigation n'y est pas toujours aisée. On dispose alors des commandes suivantes :

- 1. \input{file} est remplacé par le contenu de file.tex;
- 2. \include{file} insère le fichier file.tex. \include ne peut apparaître dans l'en-tête mais donne accès à \includeonly{file1,file2,...} qui, placé dans l'en-tête, permet de restreindre la liste des fichiers à insérer.

A noter que le package import fournit les commandes  $\sub{ubimport{dir}}{file}$ ou \subincludefrom{ $dir/{ }$ {file} permettant d'inclure le fichier file.tex relativement au sous-répertoire dir/.

#### 2.7 Mise en page

#### 2.7.1 Taille de caractères

La taille des caractères est en premier lieu définie par les options de style spécifiées au début d'un document. En plus de cela, il existe 10 tailles que l'on peut spécifier par les commandes du tableau 2.

| \tiny                              | Ce texte est tiny         |
|------------------------------------|---------------------------|
| \scriptsize                        | Ce texte est scriptsize   |
| <i><u><b>\footnotesize</b></u></i> | Ce texte est footnotesize |
| $\sum_{\text{small}}$              | Ce texte est small        |
| \normalsize                        | Ce texte est normalsize   |
| \large                             | Ce texte est large        |
| \Large                             | Ce texte est Large        |
| <b>LARGE</b>                       | Ce texte est LARGE        |
| \huge                              | Ce texte est huge         |
| \HUGE                              | <i>Je texte est Huge</i>  |

TAB.  $2$  – Les tailles de caractère en LATEX. Les exemples sont obtenus par une commande de la forme : {\sequence Ce texte est \texttt{sequence}}

#### 2.7.2 Polices de caractères

La police par défaut de LaTeX est la police roman. D'autres polices sont également disponibles pour mettre en évidence certaines parties de texte. Tout est résumé dans le tableau 3. On notera qu'il existe deux types de commande :

- 1. Les commandes à un argument, qui permettent de spécifier la mise en forme de brefs extraits (par \emph{test});
- 2. Les commandes sans argument, qui fonctionnent comme les précédentes mais qui peuvent être utilisées pour de plus longs extraits

| $\text{textnormal} \{ \ldots \}$ | $\{\n  normalfont \n   \}$      | Normal            |
|----------------------------------|---------------------------------|-------------------|
| $\texttt{textbf}\{\}$            | $\{\b{bfseries} \dots\}$        | Gras              |
| $\text{textf} \ldots$            | $\{\text{itshape} \dots \}$     | <i>Halic</i>      |
| $\texttt{!} \ldots$              | ${\rm family} \dots$            | Police Roman      |
| $\text{textf} \ldots$            | $\{\setminus \text{sfamily }\}$ | Police Sans serif |
| $\texttt{}$                      | $\{\tttfamily  \}$              | Police Typewriter |
| $\emptyset$ }                    | $\{\text{lem} \dots \}$         | Emphasize         |
| $\text{textup{}}$                | $\{\upmu, \dots\}$              | Upright           |
| $\text{texts1}\}$                | $\{\s$ 1shape \dots\}           | Slanted           |
| $\texttt{textsc} \{ \dots \}$    | $\{\s$ cshape $\ldots\}$        | PETITES CAPITALE  |
| $\text{textmd}\{ \ldots \}$      | ${\mathcal{S}}$                 | Medium series     |

TAB.  $3 -$  Les polices de caractère en LATEX

#### 2.7.3 Alignements

On distingue deux modes, soit en ligne, soit au sein d'un environnement pour les trois types d'alignements :<br>{\centering ...} | \\c

```
\begin{center} \begin{cases} \end{matrix} center}...\end{center} centré
{\r{1ushlet} \alpha \in \Delta \ldots} begin{flushleft}...\end{flushleft} aligné à gauche
{\r{2} \log\left\{t \ldots \right\} | \begin{array}{c} \text{aligned} \end{array}
```
#### 2.7.4 Texte littéral

\begin{verbatim}

L'environnement verbatim restitue exactement le texte d'entrée (y compris les retours à la ligne) sans interpréter aucune commande ni caractère spécial. La police utilisée est de type typewriter et évidemment, aucune optimisation d'affichage n'est effectué. A droite figure l'affichage du bloc de gauche :

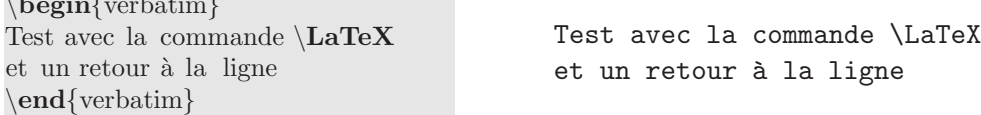

Il existe un mode « en ligne »de cet environnement introduit par la commande \verb dont la syntaxe est un peu particuli`ere. Cette commande prend en argument le texte à afficher, délimité par une paire de caractères identiques (à l'exception de l'espace, de \* et d'une lettre).

Ainsi les commandes \verb-truc~bidule- et \verb!truc~bidule! produisent le même texte truc~bidule.

#### 2.7.5 Texte souligné

On souligne un texte au moyen de la commande \underline{...}. Ainsi \underline{Texte souligné} produit Texte souligné.

#### 2.7.6 Espacements et sauts

Les différentes façon de caractériser les espaces et les sauts sont résumés dans le tableau 4.

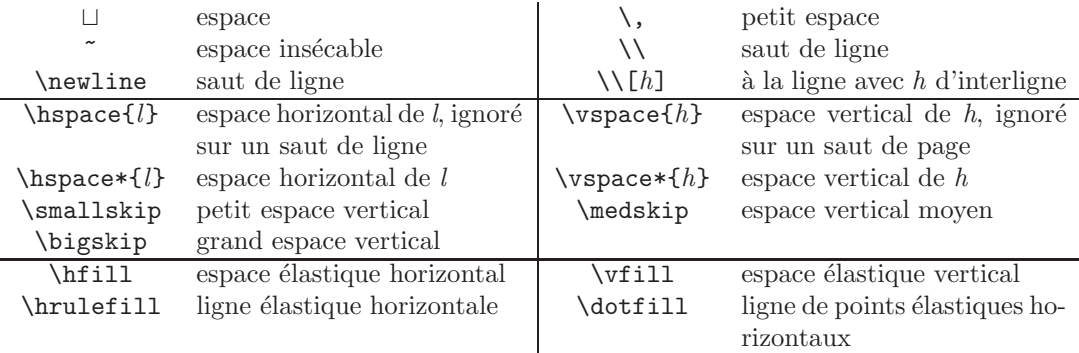

TAB.  $4$  – Caractérisation des espacements et des sauts de page dans LATEX

Pour les sauts de page, on utilise la commande  $\newcommand{\th}{m}{newpage}$ , les commandes \clearpage et \cleardoublepage faisant la même chose en forcant l'impression des figures et des tables (et en commencant éventuellement sur une page impaire).

#### 2.7.7 En-tête et pied de page

On peut paramétrer les en-têtes et pieds de page à l'aide des commandes suivantes :

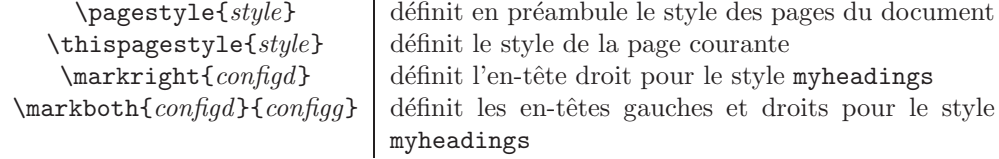

Par défaut, LATEX offre la numérotation des pages en bas de page (style plain). On dispose de trois autres styles de mise en page :

- empty : hauts et bas de pages vides ;
- headings : la num´erotation des pages apparaˆıt en haut avec diff´erentes informations dépendant de la classe de document;
- $-$  myheadings : pour une configuration personnalisée à partir des commandes \markright et \markboth.

#### 2.8 Les listes

 $\Delta F$ <sub>EX</sub> fournit les environnements suivants pour gérer les listes :

- $-$  enumerate pour les listes numérotées;
- $-$  itemize pour les listes non numérotées;

– description pour les description.

Voici quelques exemples d'utilisation (à droite figure le résultat du code de gauche) :

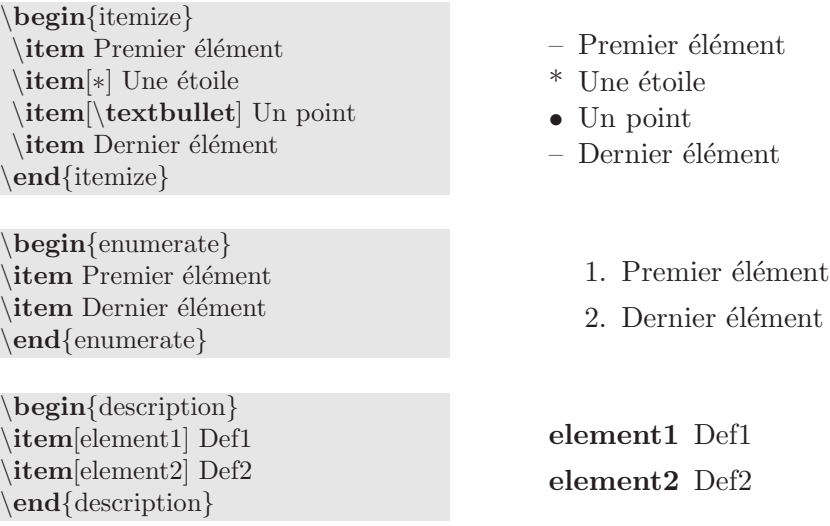

#### 2.9 Les références croisées

Dans un document, on désire souvent se référer à un numéro de page, de section, de figure ou de tableau. On parle alors de référence croisée. Pour créer une ´etiquette, il suffit de placer la commande \label{...} dans l'environnement que l'on souhaite référer. Exemple :

```
\section{test}
\label{eq:1}label{sec:test}
```
\begin{table}

... \label{tab:mytab} \end{table}

La référence à une étiquette positionnée dans le texte s'effectue avec la commande  $\ref{...}$  (la commande  $\text{degreef}...$  permettant de référencer un numéro de page). Si on reprend l'exemple précédent, on peut référencer la section test et le tableau par :

Dans la section  $\ref{sec:test}$ , page  $\pageref{sec:test}$ , on a montré... Le tableau~\ref{tab:toto} résume...

L'utilisation d'un espace insécable introduit par  $\tilde{\phantom{a}}$  est conseillé pour éviter les césures qui peuvent limiter la lisibilité du texte.

#### 2.10 Les notes en bas de page

La commande \footnote{...} permet d'ajouter une note en bas de page. Ainsi, le texte suivant :

```
Un exemple de note en bas de page\footnote{la note en bas de page.}.
Ici , la suite ...
```
produit :

Un exemple de note en bas de page<sup>9</sup>. Ici, la suite...

# 3 Tableaux et figures en  $\mu$ T<sub>EX</sub>

Les tables et les figures sont des éléments flottants définis dans les environnements table et figure. Ils sont généralement munis d'une légende et d'un indicateur de positionnement passé en option qui peut prendre les valeurs combinables suivantes  $(tbp\ par\ défaut)$ :

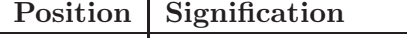

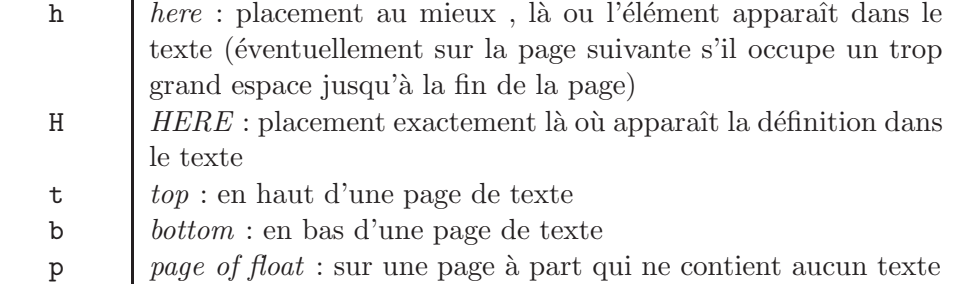

Ces éléments sont généralement centrés et munis d'une légende. Une déclaration typique d'une table ou d'une figure prendra donc la forme suivante :

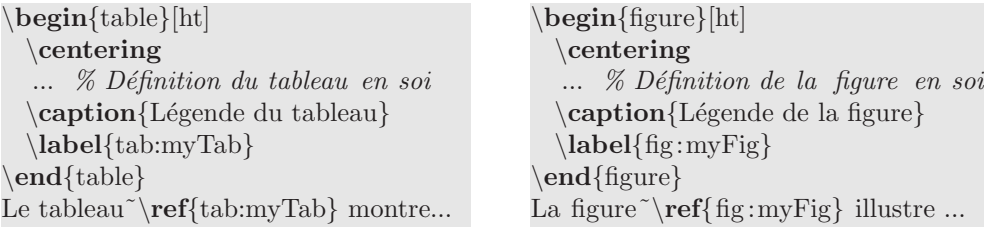

Les environnements \table\* et figure\* produisent des éléments sur deux colonnes si la classe de document de permet.

## 3.1 Définition de tableaux dans l'environnement tabular

L'environnement tabular (ou array pour le mode mathématique : voir §4) permet de créer des tableaux horizontaux ou verticaux et LAT<sub>EX</sub> détermine automatiquement la taille des colonnes<sup>10</sup>. La syntaxe est la suivante :

```
\begin{tabular}[pos]{cols}
ligne 1 \setminusligne2 \setminus...
\end{tabular}
```
L'option pos définit Les options de positionnement pour l'alignement du tableau similaires à celles de l'environnement  $table$ ; L'argument  $\text{cols}$  configure le for-

<sup>&</sup>lt;sup>9</sup>la note en bas de page.

 $10$ Plus précisément, un tableau est considéré comme une "boîte" et doit donc être plus petit qu'une page.

mat des colonnes. Chaque caractère correspond à une colonne ou une séparation de colonne :

- $-1$  : une colonne où les éléments sont alignés à gauche;
- $-$  r : une colonne où les éléments sont alignés à droite;
- $c$ : une colonne où les éléments sont centrés;
- | : une ligne verticale entre deux colonnes ;
- $\mathcal{C}\left\{decl\right\}$ : remplace l'espace inter-colonne par *decl* (en mode texte ou mathématique suivant que l'on est dans un tabular ou un array ;
- $! \{decl\}$ : équivalent à  $\mathcal Q$  mais ne supprime pas l'espace inter-colonne;
- $-$  p{larg ightarrow colonies that is a product largeur largeur largeur of longueur. Let text contenu sera automatiquement remis à la ligne et aligné à gauche – pour le centrer, il convient d'appliquer la commande  $\centile$ entering aux cellules concernées ;
- $-$  \*{num}{cols} est remplacé par num fois le contenu de cols;
- $-$  >{decl} : suivi de l,r,c ou p : insère decl à gauche de la colonne;
- $-$  <{decl} : après l,r,c ou p : insère decl à droite de la colonne;

Chaque ligne est une séquence d'éléments séparés par  $\&$  et il doit y avoir le même nombre d'éléments que de colonnes spécifiées par le paramètre cols. La commande \hline trace une ligne horizontale (éventuellement, \cline{ $i-j$ } permet de ne tracer la ligne que de la colonne  $i$  à la colonne  $j$ ). Exemple :

\begin{tabular}{|c||l@{ \$\rightarrow\$ }r|}

```
\hline
 \textbf{Coll} \&\text{Col2} \&\text{Col3}\\hline\hline
 10 \& 11 \& 12 \\\backslash9 & 14 & 27\\
 \hline
\end{tabular}
```
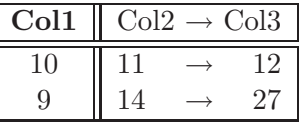

#### 3.1.1 Fusion de cellules

Il est possible de fusionner plusieurs colonnes à l'aide de la commande

 $\mathcal{L}$  multicolumn $\{num\}$ {cols}{texte}. num précise alors le nombre de cellules à fusionner, cols le format de la colonne et texte correspond au texte à écrire dans la cellule.

La fusion de plusieurs ligne nécessite le package multirow et la commande du même nom  $\mu\{num}{\text{text}$  qui prend donc trois paramètres : le nombre de lignes à fusionner, la largeur de la cellule et enfin le texte à inclure. Exemple :

```
\begin{cases} \frac{tabular}{|c|c|c|}\end{cases}\hline
  \mathcal{2}{1.5cm} (centering Fruit) &
  \mathcal{3}{c}<br>Vente}\\
  \chicline{2−4}
       & 1995 & 1996 & 1997 \\\hlinePoire & 6.5 & 7.8 & 7.2 \\
 Pomme & 15 & 16 & 15.5 \\
  Prune & 7.8 & 9 & 9.2 \\\hline
\end{tabular}
```
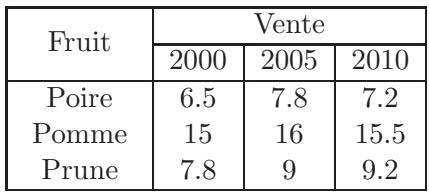

#### 3.1.2 Ajout d'une barre oblique

Il est courant de présenter un tableau avec une barre oblique séparant la descrition de la première colonne et de la première ligne. On utilise pour cela la commande \backslashbox{g}{d} du package slashbox. Exemble :

```
\begin{align} \begin{bmatrix} \text{tabular}} |h| \{||c|c|c|\} \end{bmatrix} \end{align}\hline
  \backslashbackslashbox{Type}{Année} & 1 & 2\\
  \hline \hline
  Poire & 15 & 10 \\
  Pomme \& 10 \& 17 \\
  \hline
\end{tabular}
```
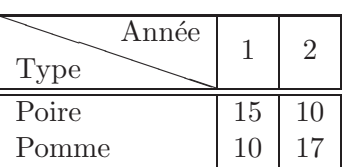

#### 3.1.3 Ajout de cellules colorées

Il est possible de colorer le fond d'une ligne (respectivement d'une colonne) d'un tableau à l'aide des commandes  $\row$ owcolor $[model]$ {value} (respectivement  $\geq$  columncolor [model] {value} dans la déclaration du tableau (avant un  $c, r, l$  ou autre) définies dans le package colortbl. Comme pour la définition de couleurs (voir §5.2) model peut prendre les valeurs rgb, gray ou cmyk. value représente les coordonnées de la couleur souhaitée dans le modèle choisi. Exemple :

```
\begin{equation} \left\{ |l|c|c|c| \right\} \end{equation}\hline
  \rowcowcolor\left[\frac{\text{gray}}{0.8} \right] Type & 1 & 2 \\
  \hline \hline
  Poire & 15 & 10 \\
  Pomme & 10 & 17 \\
  \hline
\end{tabular}
```
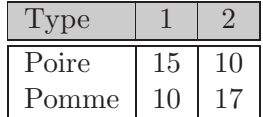

```
\begin{equation} \begin{bmatrix} \end{bmatrix} \begin{bmatrix} -\c & 0 \end{bmatrix} \begin{bmatrix} \c & 0 \end{bmatrix} \begin{bmatrix} \c & 0 \end{bmatrix} \end{equation}\hline
  Type & 1 & 2 \setminus\hline \hline
  Poire & 15 & 10 \\
   Pomme \& 10 \& 17 \\
   \hline
\text{end}\{\text{tabular}\}
```
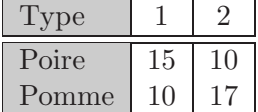

#### 3.2 Insertion d'images

Une première façon de faire est d'utiliser la commande \includegraphics proposée par le package graphics Quelques options permettent de modifier l'échelle, la largeur, la hauteur de l'image ou d'appliquer une rotation :

- [scale=0.3] : fixe l'échelle de l'image à  $30\%$ ;
- [width=5cm] : fixe la largeur de l'image à  $5 \text{ cm}$ ;
- $-$  [height=3cm] : fixe la hauteur à 3 cm

– [angle=45] : applique une rotation de 45 degrés Exemple :

\includegraphics[width=7cm,height=50mm]{Images/file.jpg}

Une autre façon de faire est spécifique aux images EPS générées par exemple avec l'outil de dessin vectoriel  $x fig^{11}$ . On utilise alors la commande **\epsfig** proposée par le package du même nom. La syntaxe est légèrement différente comme en témoigne l'exemple suivant :

\begin{figure}[H]  $\centering \{ \epsilon \} \; \{ \theta = \text{Images/hash1.eps}, \text{width} = 6cm \}$ \caption{Fonction de compression d'une fonction de hachage} \label{fig:hash1} \end{figure} La figure  $\ref{fig:hash1}$  montre...

qui produit comme résultat :

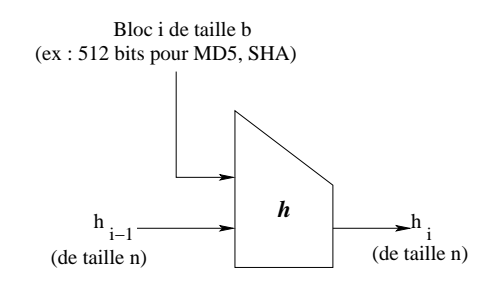

Fig. 1 – Fonction de compression d'une fonction de hachage

La figure 1 montre...

À noter qu'on peut utiliser la macro  $\text{textwidth}$  dans la définition de la largeur d'une image au lieu de préciser directement une taille en centimètre. Par exemple, l'option [width=0.75\textwidth] permet de spécifier une largeur  $\epsilon$ gale à 75% de la largeur du texte.

## 4 Les maths et LAT<sub>F</sub>X

 $C$ 'est la vraie raison du succès de  $EFT<sub>F</sub>X$ , qui permet une écriture aisée et rigoureuse de formules mathématiques. Il est conseillé d'utiliser les packages additionnels amsmath,amsthm,amsfonts,amssymb qui facilitent la vie. Cette section détaille le génération de formules mathématiques avec LATEX.

#### 4.1 Le mode mathématiques

Pour écrire des formules et/ou des symboles mathématiques, il faut d'abord passer en mode mathématiques. On distingue principalement deux méthodes<sup>12</sup> :

1.  $\ldots \$  ou  $\langle \ldots \rangle$ : la formule fait partie d'un texte.

 $^{11}$ http://www.xfig.org/

<sup>&</sup>lt;sup>12</sup>On peut revenir au mode texte dans le mode mathématique par la commande  $\texttt{\text{text}}$ ...

2.  $\langle [\ldots] \rangle$ : le formule est mise en évidence : il y a un saut de ligne et la formule est centrée.

Exemple :

```
Soit \epsilon > 0 un seuil arbitraire:
\setminus\left\{ \alpha \geq \epsilon \right\},f(\alpha) < \frac{1}{2}\setminusSoit \epsilon > 0 un seuil arbitraire :
                                                                             \forall \alpha \geq \epsilon, f(\alpha) < \frac{1}{2}2
```
## 4.2 Polices de caractères spécifiques

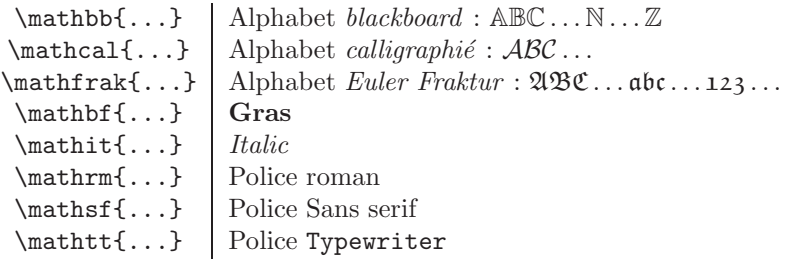

#### 4.3 Symboles spéciaux

#### 4.3.1 Caractères et constructions spéciaux

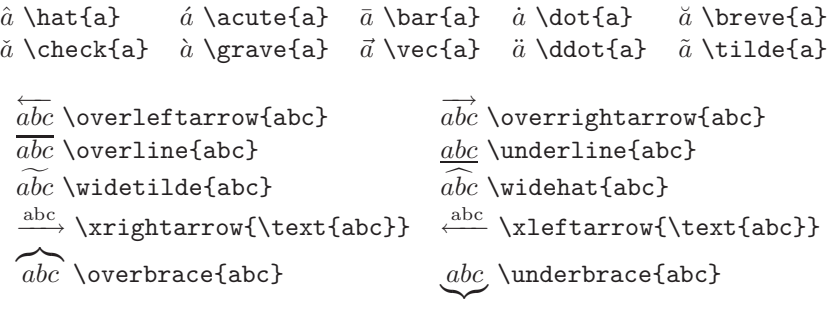

#### 4.3.2 Les lettres grecques

Elles sont obtenues à partir du nom de la lettre précédé par un antislash  $\setminus$ . Certaines possèdent une variante préfixée par \var.

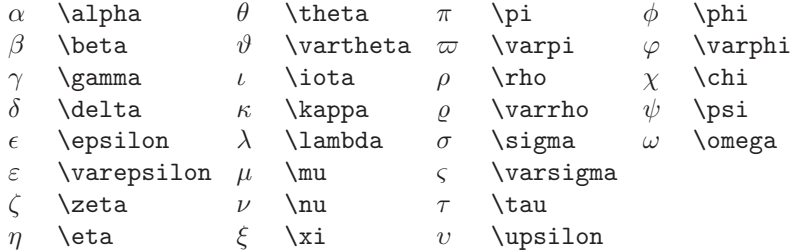

Certaines lettres existent sous forme majuscule :

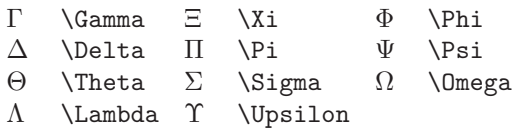

## 4.3.3 Symboles mathématiques

Symboles divers.

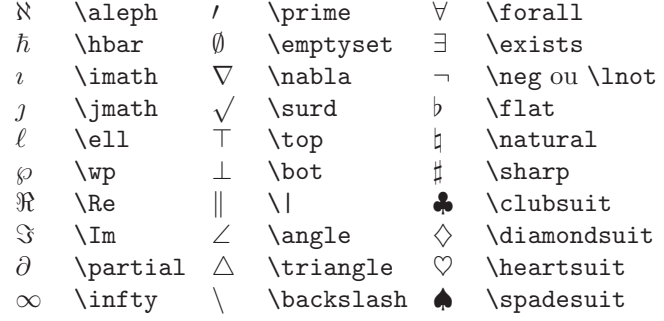

Symboles de tailles variables et délimiteurs.

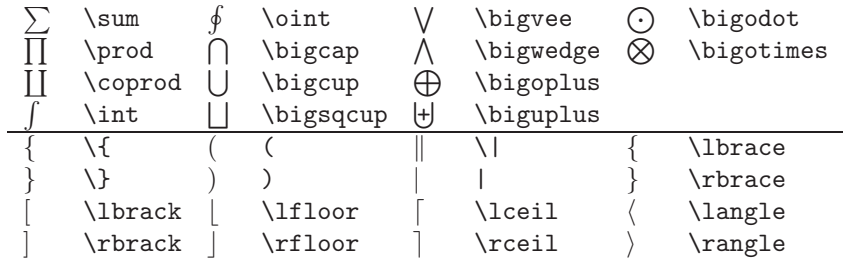

Les délimiteurs encadrent une expression entre  $\left\{ \left( \Delta \right) \right\}$  et  $\left\{ \left( \Delta \right) \right\}$ (le délimiteur « . » sert alors de délimiteur vide).

## Opérations binaires.

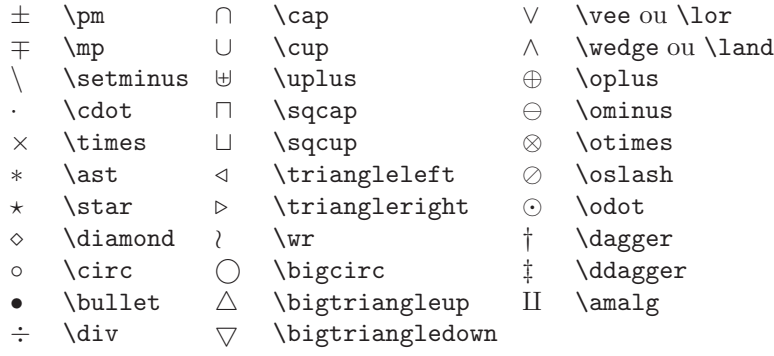

Relations.

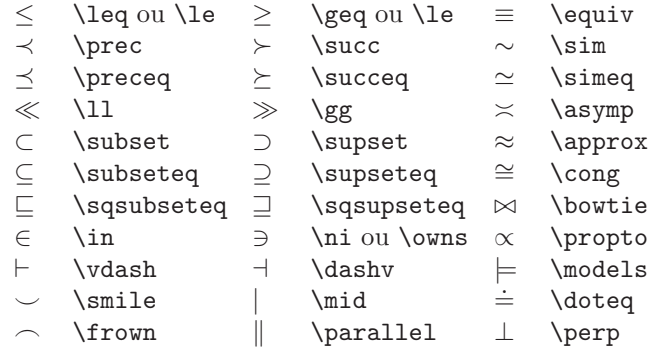

Relations contraires. Elles sont généralement obtenues en préfixant la relation par \not.

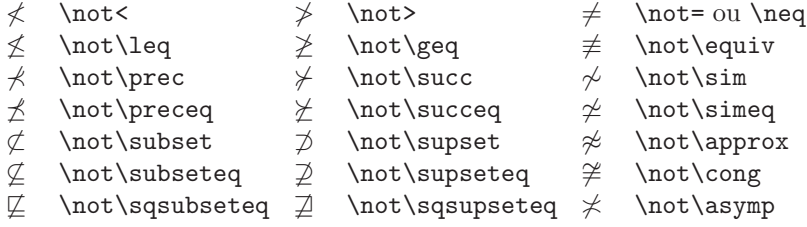

#### Flèches et pointillés.

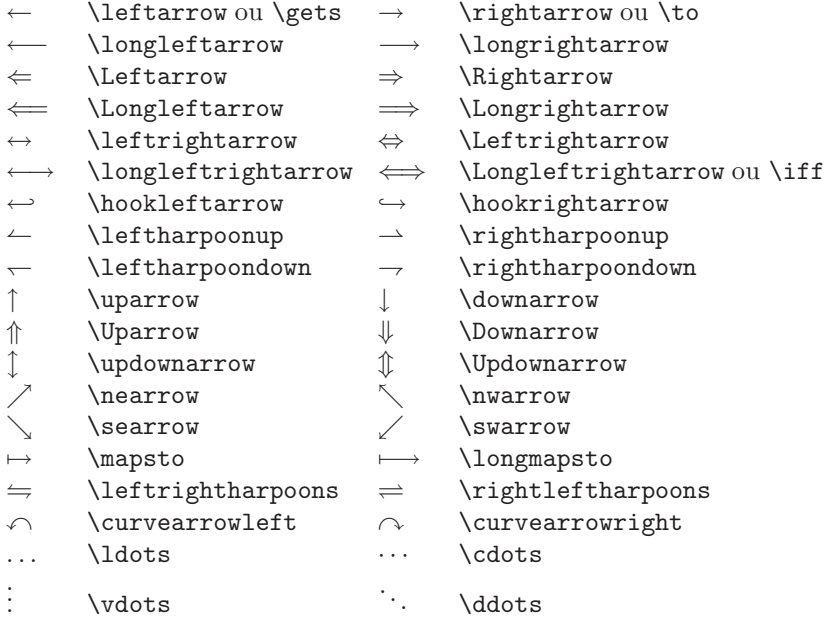

## 4.3.4 Fonctions standards (sin, cos etc...)

Certaines abreviations/fonctions standards existent déjà en LATEX. Ainsi, on peut obtenir :

$$
\cos(\theta + \phi) = \cos\theta\cos\phi - \sin\theta\sin\phi
$$

en tapant

 $\Omega$ 

 $\sqrt{2}$  $\begin{array}{c} \cosh(\theta + \phi) = \cos \theta \cosh(-\sin \theta \sin \phi) \end{array}$  $\setminus$ 

Voici la liste des séquences à utiliser :

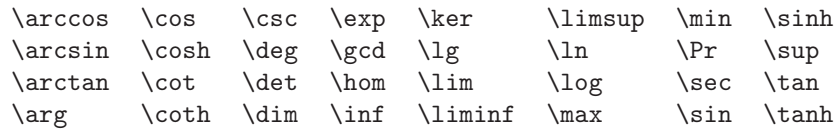

#### 4.4 Structures courantes

#### 4.4.1 Indices et exposants

Un indice s'obtient à l'aide de  $\_$  et un exposant avec  $\widehat{\phantom{a}}$  . Exemple :

$$
\begin{array}{cc}\nx_i & \mathbf{x_i} \\
x_{i-1}^j & \mathbf{x_i} \{-i-1\}^c \{-1\}\n\end{array}\n\begin{array}{cc}\nx^i & \mathbf{x}^i \{-1\} \\
x_{u_n} & \mathbf{x_i} \{-1\}^c\n\end{array}
$$

#### 4.4.2 Fractions

La commande  $\frac{num}{den}$  produit une fraction de numérateur num et de dénominateur den. Exemple :

$$
\frac{1}{2}\
$$
 dans une phase. Sinon:  $\frac{1}{2}\$  dans une phase. Sinon :  $\frac{3x+1}{1-x^2}$   $\frac{3x+1}{1-x^2}$ 

 $\dot{A}$  noter que la plupart des fractions écrites au sein d'une phrase ont un meilleur rendu lorsqu'elles sont précédées de la commande \displaystyle. Exemple :

 $\displaystyle\sum_{1}^{2}\$  dans une phase.  $\frac{1}{2}$  dans une phase. \dfrac est un raccourci à la séquence \displaystyle\frac.

Enfin, on utilise la commande  $\csc$  pour les fractions continuées :

$$
\sqrt{\frac{2}{1+\left\{\text{frac2}{1+\left\{\text{frac2}{1+\left\{\text{frac2}{1}\right\}}\right\}}}} \frac{2}{1+\frac{2}{1+\left\{\text{frac2}{1+\left\{\text{frac2}{1}\right\}}\right\}}}}{1+\frac{2}{1+\frac{2}{1+\left\{\text{frac2}{1+\left\{\text{frac2}{1+\left\{\text{bin}}\right\}}\right\}}\right\}}\right\}}\right\}}}}}}}}}}
$$

#### 4.4.3 Racines

On utilise la commande \sqrt{...}. Exemple :

$$
\sqrt{1-x^2}
$$
\n
$$
\sqrt[3]{\frac{1}{1-x^2}}
$$
\n
$$
\sqrt[3]{\frac{1}{1-x^2}}
$$
\n
$$
\sqrt{1+\sqrt{1+\sqrt{1+\cdots}}}
$$
\n
$$
\sqrt[3]{\frac{1}{1-x^2}}
$$
\n
$$
\sqrt[3]{\frac{1}{1+x^2}}
$$

#### 4.4.4 Points de suspension

LATEX propose quatre types de points de suspension :

 $\ldots$   $\cdots$  $: \quad \ddots \quad \cdots$ 

La commande **\ldots** peut s'utiliser également en mode texte. La distinction entre \ldots et \cdots est la hauteur sur la ligne, comme le montre l'exemple suivant :

> $x_1, \ldots, x_n$   $x_1, \ldots, x_n$  $x_1 + \cdot \cdot \cdot + x_n$   $x_1 + \cdot \cdot \cdot + x_n$

#### 4.4.5 Intégrales

On utilise le mot clé  $\int$ int. Exemple  $(\cdot)$ , permet d'obtenir un espace supplémentaire : voir  $\S 4.6.2$ ) :

$$
\setminus \left[ \int_{0}^{+\infty} x^n e^{x} dx = n! \right] \int_{0}^{+\infty} x^n e^{-x} dx = n!
$$

Pour les intégrales multiples, on peut utiliser  $\setminus$ ! pour produire des espaces négatifs et améliorer la lisibilité. Exemple :

 $\setminus$  $\int \int \int D f(x,y) \, dx \, dy =$ \int \!\!\!\ int D f(x,y)\,dx\,dy  $\setminus$ 

$$
\int \int_D f(x, y) \, dx \, dy = \iint_D f(x, y) \, dx \, dy
$$

#### 4.4.6 Sommes et produits

Il faut alors utiliser les commandes \sum et \prod. Exemple :

\sum {k=1}ˆn k = \frac{n(n+1)}{2} \text{˜et˜} \prod {k=1}ˆn(1−aˆk) \] Xn k=1 k = n(n + 1) 2 et <sup>Y</sup><sup>n</sup> k=1 (1−a k )

#### 4.4.7 Limites, inf, sup

 $\sqrt{2}$ 

 $\sqrt{ }$ 

Ces expressions sont obtenues grâce aux commandes  $\lim$ ,  $\inf$  et  $\sup$ . Ainsi, \lim\_{x \to +\infty}, \inf\_{x > s} et \sup\_K produiront respectivement :

$$
\lim_{x \to +\infty}, \inf_{x > s} \text{ et } \sup_K
$$

#### 4.4.8 Dérivées et dérivées partielles

$$
\begin{cases}\n\frac{\mathrm{du}}{\mathrm{dt}} \text{ et } \frac{\mathrm{d}^2 u}{\mathrm{dx}^2}\n\end{cases}\n\quad \frac{du}{dt} \text{ et } \frac{d^2 u}{dx^2}\n\end{cases}
$$

Le symbole de dérivée partielle  $\partial$  est produit par \partial. Ainsi, l'équation de diffusion de la chaleur

$$
\frac{\partial u}{\partial t} = \frac{\partial^2 u}{\partial x^2} + \frac{\partial^2 u}{\partial y^2} + \frac{\partial^2 u}{\partial z^2}
$$

est obtenue en tapant :

 $\setminus$  $\frac{\partial u}{\partial t} =$  $\frac{\partial^2 u}{\partial x^2} +$  $\frac{\partial^2 u}{\partial y^2} +$ \frac{\partialˆ2 u}{\partial zˆ2}  $\setminus$ 

#### 4.4.9 Modulos

Il existe plusieurs commandes pour afficher les calculs modulaires :

```
9\equiv 3 \bmod{6} 9 \equiv 3 \mod 6<br>9\equiv 3 \pmod{6} 9 \equiv 3 \pmod{6}9\equiv 3 \pmod{6} 9 \equiv 3 \pmod{6}<br>9\equiv 3 \mod{6} 9 \equiv 3 \pmod{6}9\equiv 3 \mod{6} 9 \equiv 3 mod{6} 9 \equiv 3 (6)
9\equiv 3 \pod{6}
```
#### 4.4.10 Coefficients binomiaux

On utilise la commande  $\binom{n}{k}$ . Exemple :

 $\setminus$  $\binom{n}{k} + \binom{n}{k+1} =$  $\binom{n+1}{k+1}$  $\setminus$  $\sqrt{n}$ k  $\setminus$  $+$  $\binom{n}{k+1}$  $\binom{n+1}{k+1}$ 

#### 4.4.11 Matrices et tableaux

On utilise l'environnement array et sa gestion est similaire à celle des tableaux du mode texte (voir §3, page 13). Par exemple :

Le polynôme caractéristique  $\chi(\lambda)$  de la matrice  $3 \times 3$ :

$$
\left(\begin{array}{ccc}a&b&c\\d&e&f\\g&h&i\end{array}\right)
$$

est donné par la formule

$$
\chi(\lambda) = \begin{vmatrix} \lambda - a & -b & -c \\ -d & \lambda - e & -f \\ -g & -h & \lambda - i \end{vmatrix}.
$$

Ce passage est produit par :

```
Le \emph{polynˆome caract´eristique} $\chi(\lambda)$ de la matrice
$3 \times 3$:
\setminus[ \setminus left(
 \begin{array}{ccc}
   a & b & c \\
   d & e & f \setminusg & h & i
  \end{array} \rightarrow \right) \est donné par la formule
\setminus[ \chi(\lambda) =\backslash left \mid\begin{align} \begin{cases} \frac{1}{\csc} \end{cases} \end{align}\lambda - a \& -b \& -c \\\-d \& \lambda - e \& -f \\\−g & −h & \lambda − i
\end{array}
\langleright |.\rangle
```
A noter l'utilisation des mots clés *\left* (respectivement *\right)* suivi d'un délimiteur ouvrant (respectivement fermant) (défini dans le  $\S 4.3.3$ ). Ces deux séquences sont indissociables. On peut remplacer un délimiteur par un point '.' pour spécifier l'absence de délimiteur. Un exemple sera sans doute plus parlant :

\[ \left | 4 x<sup> $\iota$ </sup> + \left( x + \frac{42}{1+x^4} \right) \right \.\] \[ \left . \frac{du}{dx} \right| {x=0}.\]

produit :

$$
\left| 4x^3 + \left( x + \frac{42}{1+x^4} \right) \right|.
$$

$$
\left. \frac{du}{dx} \right|_{x=0}.
$$

Le package amsmath propose également des environements dédiés aux matrices, plus précisément pmatrix, bmatrix, Bmatrix, vmatrix et Vmatrix. Ils intègrent différents délimiteurs, respectivement  $(), \|, \{\}, \|$  et  $\|$ . Exemple :

 $\setminus$   $[$ \begin{pmatrix} a  $\{1,1\}$  & a  $\{1,2\}$  & \dots & a  $\{1,n\}\$ a  $\{2,1\}$  & a  $\{2,2\}$  & \dots & a  $\{2,n\}\$  $\vdots \& \vdots \& \ddots \& \vdots \$ a  $\{n,1\}$  & a  $\{n,2\}$  & \dots & a  $\{n,n\}\$  $\text{end}\{\text{pmatrix}\}$  $\setminus$  $\sqrt{ }$  $\overline{\phantom{a}}$  $a_{1,1}$   $a_{1,2}$  ...  $a_{1,n}$  $a_{2,1}$   $a_{2,2}$   $\dots$   $a_{2,n}$ . . . . . . . . . . . .  $a_{n,1}$   $a_{n,2}$   $\dots$   $a_{n,n}$  $\setminus$  $\Bigg\}$ 

#### 4.4.12 Normes

Elles sont obtenues par \|. Exemple :

Soit  $X\$  un espace de Banach et soit  $f \colon B \to \mathbb{R}\$ un fonction linéaire bornée sur \$X\$. La  $\emptyset$  \emph{norme} de \$f\$, notée \$\|f\|\$, est définie par:  $\langle \, \, |f \rangle = \inf \{ K \in [0,+\infty) :$  $| f(x) | \leq K \ |x \ | \ \forall$  for all  $x \ in X \ | \$ .

produit :

Soit X un espace de Banach et soit  $f: B \to \mathbb{R}$  un fonction linéaire bornée sur X. La norme de f, notée  $||f||$ , est définie par :

$$
||f|| = \inf\{K \in [0, +\infty) : |f(x)| \le K ||x|| \,\forall x \in X\}.
$$

#### 4.4.13 Les équations

Sur une seule ligne On utilise l'environnement equation :

\begin{equation}\label{eq:test}  $f(x) + g(x) = \frac{1}{x-1}$ \end{equation}  $L'$ équation~\ref{eq:test }...

 $f(x) + g(x) = \frac{1}{x}$  $\frac{1}{x-1}$  (1)

 $L'$ équation 1... Comme toujours, on peut supprimer la numérotation en utilisant

\begin{equation\*}...\end{equation\*} (ou simplement écrire la formule :-)

Sur plusieurs lignes, alignées On utilise alors l'environnement \equarray\* :

\begin{eqnarray∗}  $\cos 2\theta & = \& \cos^2 \theta - \sin^2 \theta \ \$  $& = \& 2 \cos^2 \theta - 1.$ \end{eqnarray∗}

produit :

$$
\cos 2\theta = \cos^2 \theta - \sin^2 \theta
$$

$$
= 2\cos^2 \theta - 1.
$$

On aura compris que cela marche comme un tableau. Sans le caractère '\*', chaque ligne sera numérotée.

#### 4.4.14 Les alternatives conditionnelles

 $\sqrt{f(x)} =$  $\left\langle \text{left}\right\rangle \right\langle$ \begin{array}{ll} 4xˆ2−3 & \mbox{ si \$x \ge 0\$}\\  $x^2-2x-4 \& \mb{\text{si }$  \$x < 0\$} \end{array}  $\left\langle \right\rangle$   $\left\langle \right\rangle$  $f(x) = \begin{cases} 4x^2 - 3 & \text{si } x \ge 0 \\ -2 & \text{si } x = 0 \end{cases}$  $x^2 - 2x - 4$  si  $x < 0$ 

On peut aussi utiliser le package amsmath et l'environnement cases :

\begin{equation∗}  $|x|=$ \begin{cases}  $-x \& \text{si }$ sx\$ est impair} \\ x & \text{si \$x\$ est pair ou nul} \end{cases} \end{equation∗}  $|x| =$  $\int -x$  si x est impair  $x$  si  $x$  est pair ou nul

#### 4.5 Les ensembles mathématiques

Il existe deux façons d'obtenir l'écriture des ensembles mathématiques :

1. En utilisant les fonts AMS. Pour cela, il faut insérer les packages AMS dans l'en-tête du document par *\usepackage{amsmath,amssymb}*. puis utiliser la commande \mathbb{}.

Ainsi,  $\mathbb{R}$  obtenu au choix par  $\mathbb{R}$  ou par  $\mathbb{R}$  (après avoir redéfini cette commande en en-tête par \newcommand{\R}{\mathbb{R}}.

2. Sans disposer des packages AMS : il faut alors d´efinir les commandes suivantes dans l'en-tête du document :

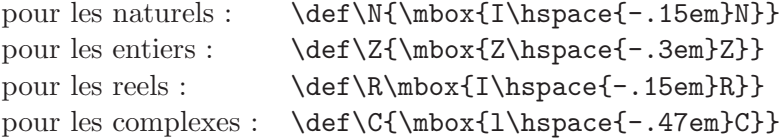

Ensuite, il suffit d'appeler \$\N\$, \$\R\$ etc...

#### 4.6 Polices de caractères en mode mathématiques

Toutes les polices de caractères vues dans le  $\S2.7.2$ , page 10 ont leur équivalent dans le mode mathématique. On utilisera ainsi  $\mathbf{f}$  au lieu de  $\text{tf}.$ Exemple :

Soient  $\vec{\mathrm{u}}\$ \$,  $\vec{\mathrm{v}}\$  et  $\vec{\mathrm{w}}\$ trois vecteurs de  ${\mathbb R}^3$ . Le volume~\$V\$ du parallélépipède .... est donné par la formule: \[  $V = (\vec{\mathbf{u}} \times \vec{\mathbf{v}}) \cdot \cdot \vec{\mathbf{w}}.$  $\setminus$ 

produit :

Soient  $\vec{\mathbf{u}}, \vec{\mathbf{v}}$  et  $\vec{\mathbf{w}}$  trois vecteurs de  $\mathbb{R}^3$ . Le volume  $V$  du parallélépipède .... est donné par la formule :

$$
V = (\vec{\mathbf{u}} \times \vec{\mathbf{v}}) \cdot \vec{\mathbf{w}}.
$$

Il existe également une police de caractère 'calligraphique' (réservée aux lettres  $majuscules)$  qui s'obtient par la séquence  $\mathcal{1}. Ex$ :

```
ABCDEFGHIJ KLMN OPQRST UVWX YZ.
```
#### 4.6.1 Accentuations en mode mathématique

Elles sont résumées dans le tableau 5.

#### 4.6.2 Les espaces en mode mathématique

LATEX ignore compl`etement les espaces dans les formules math´ematiques. Plus exactement, il adapte lui-même les espaces. Dans certains cas, il est utile d'augmenter l'espace et dans d'autres de le diminuer. Pour cela, LATEX offre quatres

| $\boldsymbol{a}$ | \underline{a} | â              | \hat{a}   |
|------------------|---------------|----------------|-----------|
| $\overline{a}$   | \overline{a}  | ă              | \check{a} |
| $\tilde{a}$      | \tilde{a}     | à.             | \acute{a} |
| à                | \grave{a}     | $\overline{a}$ | \dot{a}   |
| ä                | \ddot{a}      | ă.             | \breve{a} |
| $\bar{a}$        | \bar{a}       | á.             | \vec{a}   |

TAB.  $5 -$ Les accentuation en mode mathématique

commandes :  $\langle , \rangle$  (petit espace),  $\langle : \rangle$  (espace moyen),  $\langle : \rangle$  (petit espace négatif) et \; (espace large).

 $Remarque:$  un espace négatif est utilisé pour rapprocher les signes d'intégration d'une intégrale

Sinon, il faut aussi l'utilisation de \mbox{} ou \text{} qui permet de revenir temporairement en mode texte au sein d'une formule mathématique. Voir les exemples fournis en §4.4.14, page 24.

#### 4.7 Théorèmes, propositions, définitions etc...

Le plus simple est d'utiliser la package amsthm.

Ensuite, on définit de nouveaux environnements par le mot clé \newtheorem dans l'en-tete (voir §1.4, page 5) :

```
%pour les propositions , lemmes etc .... Utilise le package amsthm
\newtheorem{\theorem}{\Theorem}[{\rm section}]\newtheorem{proposition}{Proposition}[section]
```
Le paramètre [section] précise que l es théoremes seront numérotés avec le numéro de section en prefixe (donc de la forme  $\langle$ numero\_section>. $\langle$ numéro\_théorème>). On peut alors dans le document créer un théorème par :

```
\begin{theoreme}[Critère d'Euler] \label{theo:crit_euler}
Soit $p$ un nombre premier impair.
x\ est un résidu quadratique si, et seulement si
\sqrt{}x^{\{p-1)/2\}} \equiv 1 [p]
\setminus\end{theoreme}
\begin{proof}
La preuve est à faire en exercice :-)\end{proof}
Comme le montre le théoreme~\ref{theo:crit_euler}...
```
ce qui produit :

**Théorème 4.1** (Critère d'Euler). Soit p un nombre premier impair.  $x$  est un résidu quadratique si, et seulement si

$$
x^{(p-1)/2} \equiv 1[p]
$$

 $Démonstration.$  La preuve est à faire en exercice :-)

Comme le montre le théoreme 4.1...

Remarques :

- on aura compris que pour ´ecrire une proposition, il suffira de taper \begin{proposition}...\end{proposition}.
- $-$  On peut utiliser  $\neq$  betheorem pour des définitions numérotées. On définit l'environnement en en-tête par :

\newtheorem{definition}{Définition}[section]

Ensuite, la séquence

\begin{definition}\label{def:indice coincidence} Soit  $x=x_1x_2\ldots x_n\$  et  $y=y_1y_2\ldots y_{n'}\$  deux chaînes de longueurs respectives \$n\$ et \$n'\$.\\ L'\textbf{indice de coïncidence mutuel} de  $x\$  et  $y\$ , noté  $Ml_c(x,y)\$ , est la probabilité qu'un caractère aléatoire de \$x\$ soit égal à un caractère aléatoire de \$y\$. \end{definition} A partir de la définition  $\ref{\def:indice\_coincidence}...$ 

produira :

**D**éfinition 4.1. Soit  $x = x_1x_2...x_n$  et  $y = y_1y_2...y_{n'}$  deux  $ch{{\hat{a}}}$ nes de longueurs respectives n et n'.

L'indice de coïncidence mutuel de x et y, noté  $MI_c(x,y)$ , est la probabilité qu'un caractère aléatoire de x soit égal à un caractère aléatoire de y.

A partir de la définition 4.1...

#### 4.8 Division Euclidienne de polynômes

Récemment, il m'a été demandé une façon de réaliser en LATEX l'écriture détaillée d'une division euclidienne de deux polynômes.

L'exemple suivant devrait se passer de commentaires et détaille la division du polynôme  $X^3 + X + 1$  par  $X + 1$ .

$$
\begin{array}{c|cc}\nX^3 & + & X & + & 1 & X+1 \\
-(X^3 & + & X^2) & & & \\
\hline\n& -X^2 & + & X & & \\
& -(-X^2 & - & X) & & \\
& & 2X & + & 1 & \\
& & -2X & + & 2 & \\
\hline\n& & & -1 & & \\
\end{array}
$$

Ce résultat est optenu à partir du code suivant :

\[  $\begin{cases} \frac{1}{2} \quad \text{array} \quad \text{correct} \end{cases}$  $X^3 &+& & \& X X +& 1 & \& X +1 \ \|\clone{9-9}$ <br>-(X<sup>2</sup>3 &+& X<sup>2</sup>2) & & & & & & & & X<sup>2</sup>2 - X + 2 \\\cline{1-& & Xˆ2 − X + 2 \\\cline{1-3}<br>& & \\ & & −Xˆ2 &+& X & & & & \\

& & −(−X<sup> $\alpha$ </sup>2 &−& X) & & & &<br>& & & 2X &+& 1 & & \\ \\cline{3−5} & &  $& 2X & +& 1 & & \& 0 \ \& x & x & -2X & +& 2 & & \& 0 \ \& x & x & -2X & +& 2 & & \& 0 \ \& x & x & -2X & +& 2 & & \& 0 \ \& x & x & -2X & +& 2 & & \& 0 \ \& x & x & -2X & +& 2 & & \& 0 \ \& x & x & -2X & +& 2 & & \& 0 \ \& x & -2X & +& 2 & & \& 0 \ \& x & -2X & +& 2 & & \& 0 \ \& x & -2X & +& 2 & & \& 0 \ \& x & -2X & +& 2 & & \&$ & & & &−(2X &+& 2) & & \\\cline{5−7} & & & & & & −1 & & \end{array} \]

 $Remark: La commande$ cline est initialement présentée au §3.

## 5 Aspects avancés

## 5.1 Bibliographies

Un rapport contient généralement une bibliographie et des citations. La façon la plus rigoureuse de gérer les entrées bibliographiques est d'utiliser l'outil de gestion de base bibliographique et de citation BibTeX et nous y reviendrons au §5.1.2. Sinon, on peut créer les entrées bibliographiques directement dans le corps du document comme indiqué dans le paragraphe suivant.

## 5.1.1 Création dynamique des entrées bibliographiques

On englobe toutes les entrées dans l'environnement the bibliography (placé à la fin du document) qui reçoit en argument le nombre maximum d'entrées contenues.

Ensuite, chaque entrée est introduite par la commande  $\bibitem[label] \c{cleft}$ où *label* définit le label qui apparaîtra dans la bibliographie et dans le texte après l'appel de la commande \cite{clef}. Exemple :

```
\begin{thebibliography}{99}
   \bibitem[label]{cle} Auteur, TITRE, éditeur, année
  \bibitem[STI96]{stinson96} Douglas Stinson, \\
    {\it Cryptographie, Th´eorie et pratique}, Vuibert, 1996
\end{thebibliography}
```
## 5.1.2 Utilisation de BibTeX

Dans ce cas, on définit un ou plusieurs fichiers file.bib qui contiennent les entrées bibliographiques. Ces fichiers sont appelés dans le document source par la commande \bibliography{file1, file2,...}. Le contenu d'un file.bib est un ensemble de déclarations par catégorie :

```
@CATEGORIE{clef,
 author = {liste-noms-auteur},
 title = {titre-article},
 month = \{mois-partion\},\year = {annee-parution},
 note = {note},% Champs optionnels propres à chaque catégorie
 % booktitle = \{\},
 % journal = \{\},
 % volume = \{\},
 % number = \{\},
```

$$
\begin{array}{c}\n% \text{ pages = } {\text{!}} \\
% \text{ etc.} \\
} \\
\end{array}
$$

Exemple :

```
% Une thèse
@PhdThese's{Var-phD07,}<br>author = {Sébast}
   author = {Sébastien Varrette},<br>title = {{Sécurité des Archit}
                      {Sécurité des Architectures de Calcul Distribué:}Authentification et Certification de Résultats}},
  school = {INP Grenoble et Université du Luxembourg},<br>year = {2007},
  year = \{2007\},<br>month = \{5epten\}{September},}
% Un livre
@Book{VB\_Prog\_CO7},<br>author = {S, V}
  author = {S. Varrette and N. Bernard},<br>title = {Programmation avancée en C
                       {Programmation avancée en C (avec exercices et corrigés)}, {Hermès},
  publisher = {\text{year}}year = {2007},<br>month = {Févrie}month = {Févier},<br>series = {Collection}series = {Collection Informatique et Systèmes d'Informations},<br>
\text{isbn} = \{978-2-7462-1555-9\}.isbn = {978-2-7462-1555-9},<br>url = {\url{http://C.lafraze.no
  url = {\url{http://C.lafraze.net}},<br>note = {416 pages}
                      {416 \text{ pages}}}
% Un article de journal
@Article\{LMVV\_ES05,\}\nauthor = \{Frame\}{Franck Leprevost and Jean Monnerat and Sébastien Varrette
                        and Serge Vaudenay},
  title = {Generating Anomalous Elliptic Curves},<br>journal = {Information Processing Letters},
                       {Information Processing Letters},<br>{March},
  month =<br>year =year = \{2005\},<br>publisher = \{Elsevi\}{Elsevier Science}, {93},
  volume = {93},<br>number = {5},
  number =pages ={225 - -230},}
% Un article dans les proceedings d'une conférence
@InProceedings{RV_Pasco07},<br>author = {Jean-Louis}author = {Jean-Louis Roch and Sebastien Varrette},<br>title = {{Probabilistic Certification of Divide \&
                       {\rm Frobabilistic\; Centification\; of\; Divide\; \&\; Conquer\; Algorithms}on Global Computing Platforms. Application to Fault−Tolerant
                         Exact Matrix−Vector Product.}},
  booktitle = {Proceedings of the ACM International Workshop on
                        Parallel Symbolic Computation'07 (PASCO'07)},
  year = \{2007\},\<br>address = \{Ontari\}{Ontario, Canada},<br>{July},
  month = {July},<br>publisher = {ACM}publisher =}
% Rapport technique
```

```
@TechReport{Var SN05,
```
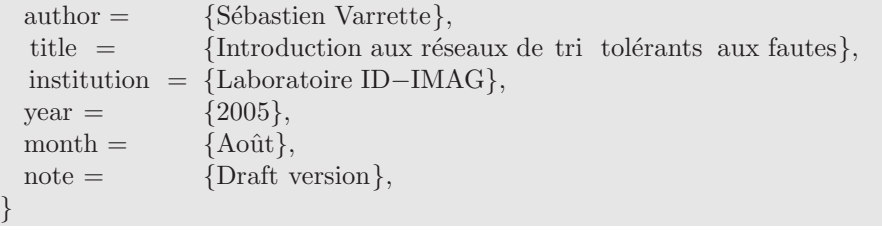

Il existe bien de nombreuses catégories dont la syntaxe est détaillée par exemple à l'adresse http://en.wikipedia.org/wiki/BibTeX ou dans les menus des  $\acute{e}d$ iteurs tels qu'Emacs. Il existe également de nombreux outils pour manipuler graphiquement les fichiers BibTeX comme JabRef<sup>13</sup>, KBibTe $X^{14}$  ou encore  $BibDesk<sup>15</sup>$  sous Mac OS X. D'autres outils sont listés sur

http://www.ecst.csuchico.edu/~jacobsd/bib/tools/.

## 5.1.3 Styles bibliographiques

Il existe plusieurs styles de présentation des bibliographies. Ils sont configurés par la commande  $\bibliographystyle{style}.$  Les principales valeurs du paramètre style sont :

- plain : les entrées sont triées par ordre alphabétique et apparaissent numérotées ;
- unsrt : les entr´ees ne sont pas tri´ees et apparaissent num´erot´ees dans l'ordre d'apparition ;
- $-$  abbry : comme plain mais les prénoms des auteurs, les noms des journaux et les mois sont abbrégés;
- $-$  alpha : comme plain mais les clefs ne sont plus de simples numéros. Ils se bases sur les initiales des auteurs et l'année de publication.

Tous ces styles et bien d'autres encore sont illustrés sur la page http://amath. colorado.edu/documentation/LaTeX/basics/steps/bibstyles.html.

## 5.1.4 Référencer un objet de la bibliographie

Dans tous les cas, la référence à un objet de la bibliographie s'effectue avec la commande \cite{clef}. En reprenant l'exemple précédent, on pourra référencer l'ouvrage de D.Stinson par :

Détails de la démonstration dans \cite{stinson96}, page~14.

Pour faire apparaître toutes les références non citées, on peut utiliser la commande \nocite\*{}.

#### 5.1.5 Compilation avec des références bibliographiques

Un référencement complet des citations nécessitera une compilation supplémentaire. Ainsi, avec BibTeX, la compilation complète se fera de la façon suivante :

 $13$ http://jabref.sourceforge.net/

 $14$ http://www.unix-ag.uni-kl.de/~fischer/kbibtex/

 $^{15}$ http://bibdesk.sourceforge.net/

```
$ latex file.tex
$ bibtex file
$ latex file.tex
$ latex file.tex
```
#### 5.2 Utilisation de la couleur

L'utilisation de couleurs nécessite le package color qui fournit les commandes :

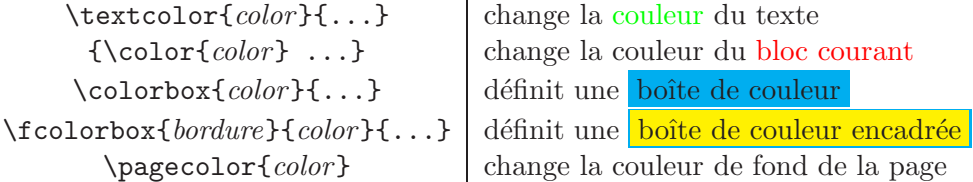

Il est possible de définir ses propres couleurs à l'aide de la commande \definecolor{nom}{model}{value}. model peut prendre les valeurs rgb, gray ou cmyk. value représente les coordonnées de la couleur souhaitée dans le modèle choisi. Exemple :

```
\definecolor{lightred}{rgb}{1,0.5,0.5}\definecolor{lightgray}{gray}{0.8}
\textcolor{lightred}{Lightred}
\textcolor{lightgray}{Lightgray}
```
Lightred Lightgray

Certaines couleurs sont définies par défaut : black, white, red, green, blue, yellow, cyan et magenta.

#### 5.3 Changer le style des pages d'un rapport ou d'un livre

Dans le cas d'un document de type report ou book, il est possible de changer le style les pages de façon à ce que l'en-tête supérieur des pages paires mentionne le titre du chapitre courant tandis que l'en-tête supérieur des pages impaires référence le titre de la section courante.

Dans ce tutorial, le code suivant a été utilisé pour configurer l'en-tête de chaque page :

```
\usepackage{fancyhdr}
```

```
% −−− style de page (pour les en−tete) −−−
\pagestyle{fancy}
\% \renewcommand\{\hat{p}_1\}_{\mathrm{max}}\% \renewcommand{\sectionmark}[1]{\markright{\thesection\ #1}}
\fancyhf{}
\fancyhead[LE,RO]{\bfseries\thepage}
\frac{\frac{|LO|}{b}fancyhead|LO|\frac{\frac{\text{Res}}{\b{series}}\left{mark}\right}\Upsilon renewcommand{\headimesdrulewidth}{0.5pt}
\renewcommand{\footrulewidth}{0pt}
\addto\text{{\bf\lambda}}\\fancypagestyle{plain}{
\fancyhead{}
```

```
\renewcommand{\headrulewidth}{0pt}
```
## 5.4 Redefinition de commandes

- \newcommand{nom}[nb\_param][defaut]{definition} : définit une nouvelle commande. Les noms de commandes doivent commencer par "\". nb\_param est le nombre de paramètres attendus. Si defaut est précisé, le premier paramètre  $(\#1)$  est optionnel et a pour valeur defaut. Exemple :

```
\newcommand{\\iu}{i\lll} \newcommand{\iu}[1]{{\underline{\it #1}}}
```
L'appel \iu{Test} par la suite produira Test.

- $-$  \renewcommand : redéfinit ou définit une commande;
- \newenvironment $\{nom\}$ [ $nb$ \_param][defaut]{definition}{debut}{fin} : définit un nouvel environnement. Les blocs debut et fin remplaceront \begin{nom} et \end{nom}. Exemple :

\newenvironment{test}  $\{\begin{array}{c}\$ {\end{center}\vspace{−1em}}

#### 5.5 Presenter un code source avec coloration syntaxique

Le package listings<sup>16</sup> permet de présenter un code source avec une coloration syntaxique spécifique au langage considéré. Les exemples de code Latex de ce tutorial sont ainsi présentés de cette façon avec la configuration suivante :

```
\usepackage[usenames]{color}
\delta definecolor{bcode}{rgb}{0.9,0.9,0.9} % Couleur de fond pour les listings
\usepackage{listings}
% <math>\%</math> <math>\%</math> <math>\\text{subers}=left, \text{numberstyle} \times \text{tempers} = 3, \text{first number} = 1,language=[LaTeX]TeX,basicstyle=\small,columns=flexible,
    emph={includegraphics,rowcolor,columncolor,multirow,subsection},
```
emphstyle=\bfseries,backgroundcolor=\color{bcode},

showstringspaces=false,numbers=none}

## 6 Liens utiles

Outre la bibliographie qui fournit notamment les livres de références sur LATEX [3, 5], il existe un certain nombre de documents qui peuvent vous être utiles en complément de ce tutorial :

 $-$  FAQ (Frequently Asked Questions)  $\text{LATEX}$ :

http://www.grappa.univ-lille3.fr/FAQ-LaTeX/ Ce site devrait répondre  $\alpha$  is toutes vos interrogations sur LATEX et la façon de réaliser telle ou telle chose.

– Le site de référence pour Latex2e : http://cs.wlu.edu/~necaise/refs/latex2e/Contents.html

}

 $^{16}$ http://www.pvv.ntnu.no/~berland/latex/docs/listings.pdf

- Le site http://www-h.eng.cam.ac.uk/help/tpl/textprocessing/référence bon nombres de documents sur LAT<sub>EX</sub>.
- J'aime beaucoup le site http://www.commentcamarche.net/ qui contient notamment un tutorial de Thomas Nemeth sur Latex [4].
- Linda CHAN-SUN a écrit un tutorial [1] pour les étudiants de supinfo.
- Le "vieux" tutorial de Frédéric Geraerds [2] pourra également vous être utile.
- Un tutorial en anglais avec quelques exercices : http://www.cs.cornell.edu/Info/Misc/LaTeX-Tutorial/LaTeX-Home.html
- "Installer LATEX sous Windows" http://mathro.fpms.ac.be/~glineur/LaTeX/index.fr.html

## Références

- [1] Linda Chan-Sun. Tutorial LaTeX, juin 2004. http://www. supinfo-projects.com/fr/2004/latex/.
- [2] Frédéric Geraerds. Guide LaTeX, sept. 1997. http://www.spi.ens.fr/ ~beig/1999/intro/Latex/.
- [3] Leslie Lamport. A Document Preparation System : LaTeX. Addison-Wesley, 2nd edition, 1994. ISBN 0-201-52983-1.
- [4] Thomas Nemeth. Cours document sur l'utilisation de Latex2e, dec. 2000. http://www.commentcamarche.net/ccmdoc/index.php3?Mot=latex.
- [5] Christian Rolland. LaTeX par la pratique. O'Reilly, 1999. ISBN 2841770737.

# A Licence

Ce document est produit sous les termes de la licence CC Creative Commons « Paternité-Pas d'Utilisation Commerciale-Pas de Modification 2.0 France ».

Vous etes Libres :

– de reproduire, distribuer et communiquer cette création au public

Selon les conditions suivantes :

- Paternité. Vous devez citer le nom de l'auteur original de la manière indiquée par l'auteur de l'oeuvre ou le titulaire des droits qui vous confère cette autorisation (mais pas d'une manière qui suggérerait qu'ils vous soutiennent ou approuvent votre utilisation de l'oeuvre).
- Pas d'Utilisation Commerciale. Vous n'avez pas le droit d'utiliser cette création à des fins commerciales.
- Pas de Modification. Vous n'avez pas le droit de modifier, de transformer ou d'adapter cette création.
- A chaque r´eutilisation ou distribution de cette cr´eation, vous devez faire apparaˆıtre clairement au public les conditions contractuelles de sa mise à disposition. La meilleure manière de les indiquer est un lien vers la page web http://creativecommons.org/licenses/by-nc-nd/2.0/fr/.
- Chacune de ces conditions peut ˆetre lev´ee si vous obtenez l'autorisation du titulaire des droits sur cette oeuvre.
- Rien dans ce contrat ne diminue ou ne restreint le droit moral de l'auteur ou des auteurs.